# *Title: CATS to HRMS Time Data Transfer Processes : Sub-Processes :*

HRMS Training Documents

# **CATS to HRMS Time Data Transfer (ZCAT6) CATS ZCAT6**

# **Change History**

Update the following table as necessary when this document is changed:

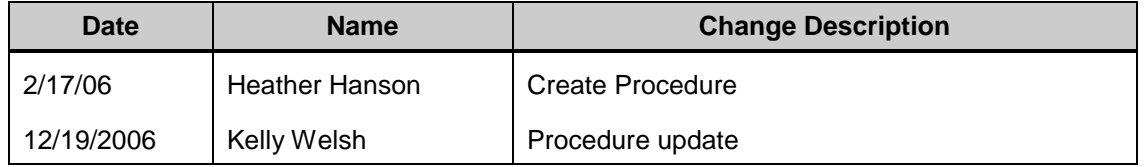

State of Washington HRMS

## **Purpose**

Use this procedure to transfer time entered in the cross-application time sheet (CATS)

# **Trigger**

Perform this procedure when you have entered an employee's time (absences or wage types) and you need the time to be available in HRMS.

## **Prerequisites**

Absences and/or wage types have been entered and saved in CATS.

## **Menu Path**

Use the following menu path(s) to begin this transaction:

 $\bullet$ Human Resources-Time Management-Time Sheet-Transfer-CAT6

#### **Transaction Code**

**ZCAT6**

# **Helpful Hints**

The system may display three types of messages at various points in the process. The messages you see may differ from those shown on screen shots in this procedure. The types of messages and responses are shown below:

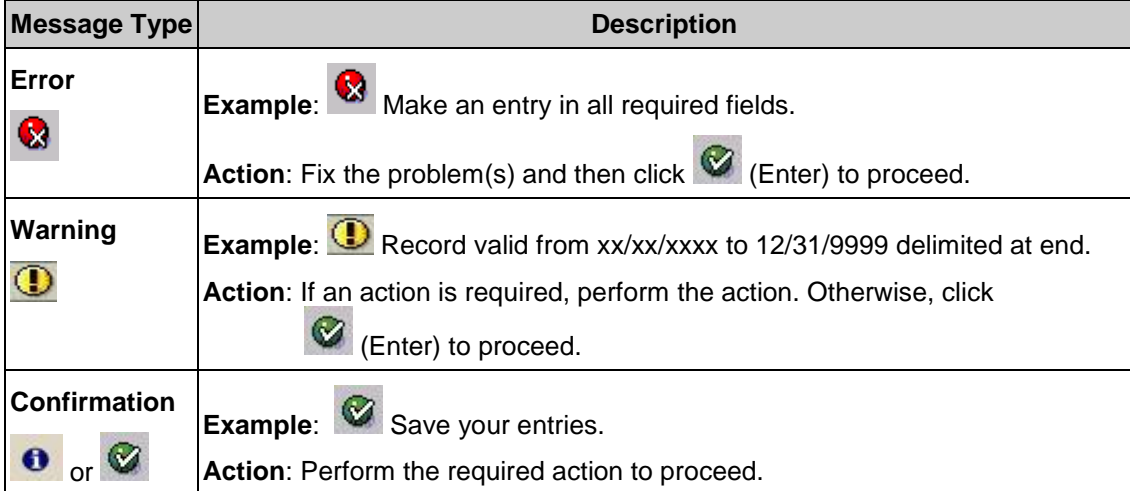

# **Procedure**

**1.** Start the transaction using the menu path or transaction code ZCAT6.

State of Washington HRMS

#### *Title: CATS to HRMS Time Data Transfer Processes : Sub-Processes :*

HRMS Training Documents

# **SAP Easy Access** Menu Edit Favorites Extras System Help 4日10001日出出120002187210日 ZCAT6 Ø ū **SAP Easy Access**  $\blacksquare$ e  $\triangleright$  . E  $\blacksquare$  $\triangledown$   $\blacksquare$  Favorites **K** CAT6 - Human Resources ▽ SAP menu D **is office D Cross-Application Components** D **in** Logistics  $\triangleright$   $\blacksquare$  Accounting **D in Human Resources** Information Systems D 图 Tools

**2.** As required, complete/review the following fields:

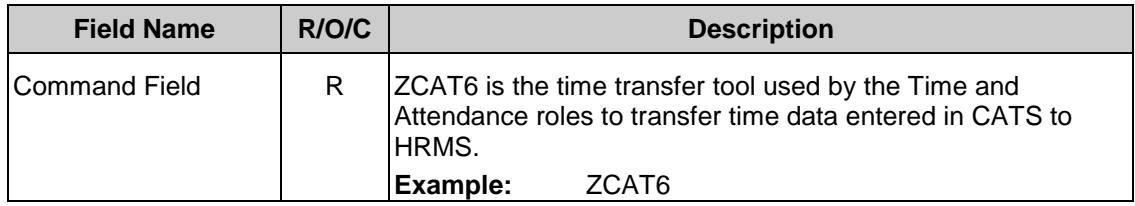

**3.** Click **C** (Enter).

#### *Title: CATS to HRMS Time Data Transfer Processes :*

# *Sub-Processes :*

HRMS Training Documents

# **Transfer Time Data to HR Time Management**

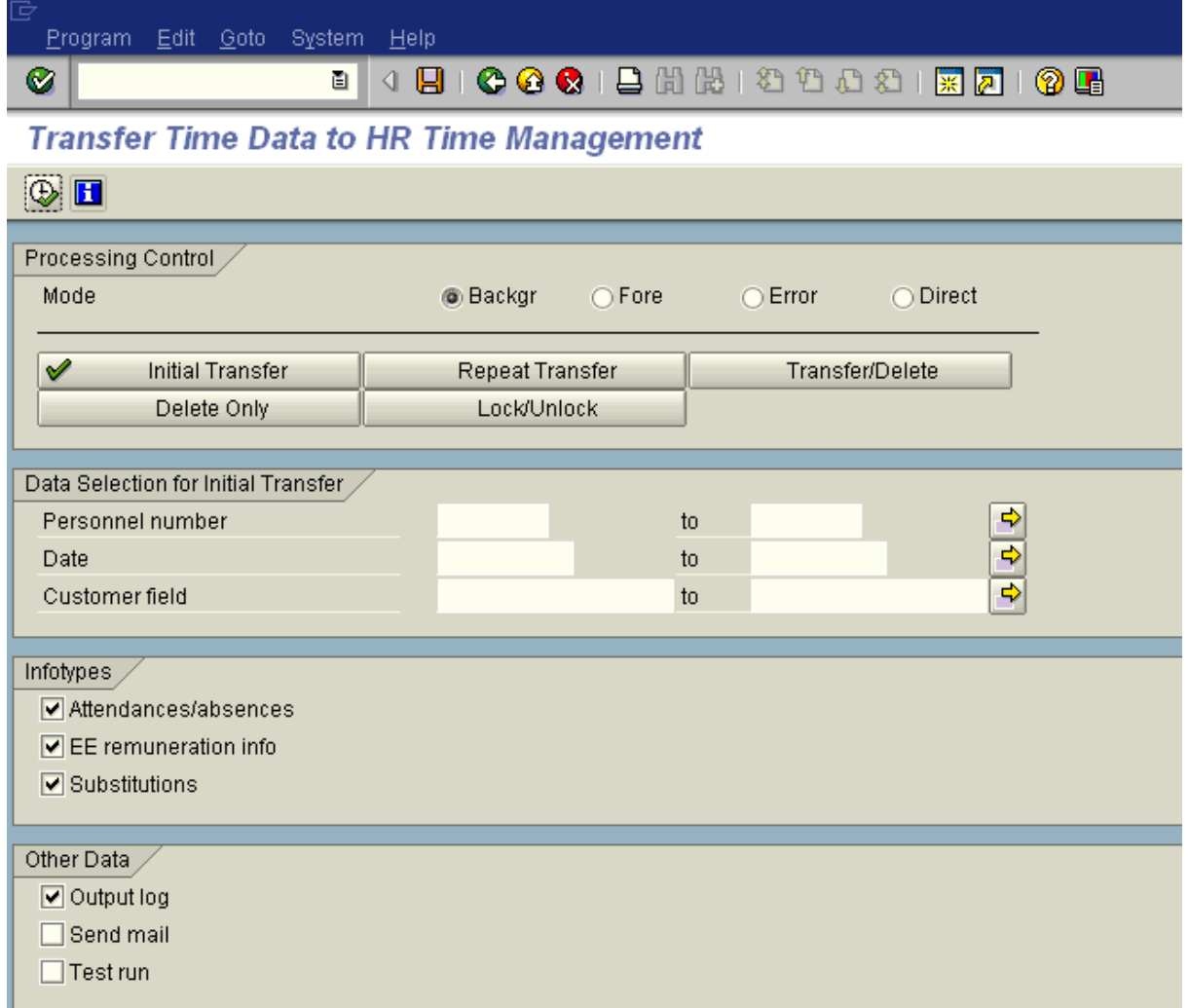

# **4.** As required, complete/review the following fields:

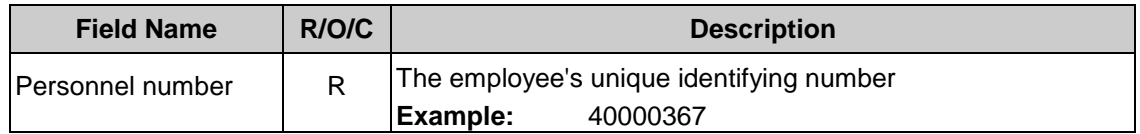

# **5.** Choose one of the following

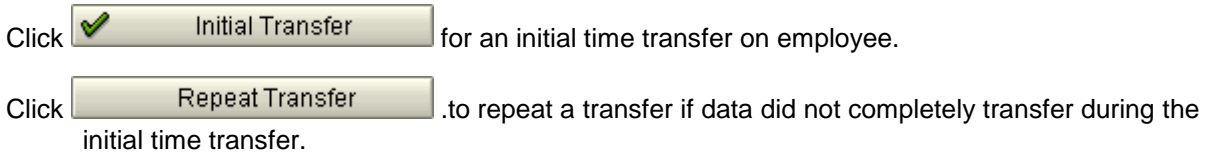

**6.** Click  $\bigoplus$  (Execute).

State of Washington HRMS

*Title: CATS to HRMS Time Data Transfer Processes :*

*Sub-Processes :*

HRMS Training Documents

# **Transfer Time Data to HR Time Management** List Edit Goto Extras Settings System Help 4日100012出版1200218210 Ø ū **Transfer Time Data to HR Time Management N 3 A 7 B 3 Y 3 B 6 Choose 6 Save** ИI  $\mathbf{H}$  se Number of unsuccessful postings:  $\theta^-$ Number of data records read:  $1<sup>1</sup>$ Number of successful postings:  $\overline{1}$ Cxd Pers.No. Valid From A/AType Hours Crcy WT Number TMU Amount Type Number Δ Message  $1000$ 40000367 02/17/2006 9003 2.00  $0.00$ 1

**7.** You have completed this transaction.

# **Result**

You have transferred an employee's time using the transaction code ZCAT6. Absence data entered in CATS has now populated the *Absences* (2001) infotype. Wage type data has populated the *EE Remuneration Info* (2010) infotype in HRMS. This time data will now be available during payroll processing.